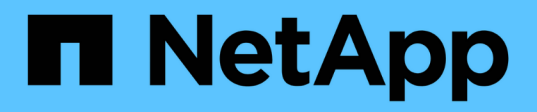

### **Création de fichiers de spécification de tâche post-traitement**

SnapManager Oracle

NetApp October 04, 2023

This PDF was generated from https://docs.netapp.com/fr-fr/snapmanageroracle/windows/task\_using\_post-processing\_task\_specification\_to\_mirror\_volumes.html on October 04, 2023. Always check docs.netapp.com for the latest.

# **Sommaire**

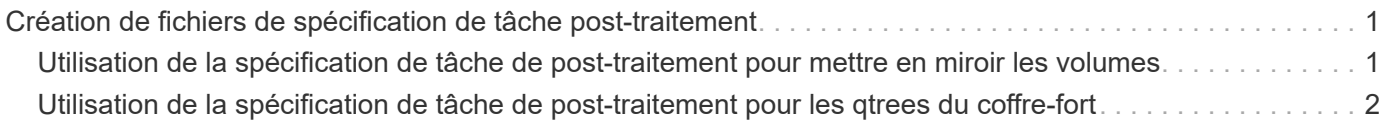

## <span id="page-2-0"></span>**Création de fichiers de spécification de tâche post-traitement**

SnapManager vous permet de créer des fichiers XML de spécification des tâches posttraitement pour l'opération de sauvegarde incluant les post-scripts SnapMirror ou SnapVault. Ces scripts vous permettent de mettre en miroir ou d'archiver la sauvegarde sur un système de stockage secondaire en toute sécurité.

1. Ouvrez un nouveau fichier XML.

Vous pouvez voir l'exemple de fichier XML de spécification de tâche disponible dans default\_install\_Directory\plugins\exemples.

- 2. Ajoutez le nom du script comme paramètre d'entrée.
- 3. Enregistrez le fichier XML de spécification de tâche.

### <span id="page-2-1"></span>**Utilisation de la spécification de tâche de post-traitement pour mettre en miroir les volumes**

SnapManager pour Oracle vous permet d'utiliser le script pour mettre en miroir les volumes après l'opération de sauvegarde dans un environnement Windows.

- 1. Créez un fichier XML de spécification de tâche.
- 2. Dans le fichier XML, entrez le nom du script comme paramètre d'entrée.
- 3. Enregistrez le fichier XML de spécification de tâche.
- 4. Créez une sauvegarde protégée de la base de données sur le stockage secondaire à l'aide de la commande suivante.

Lors de la création de la sauvegarde protégée, vous devez fournir le chemin complet du fichier XML de spécification de tâche enregistré après l'option -taskspspspec.

Exemple : smbackup create -profile test profile -full -online -taskspspspspspspspspspspspspspec "C:\\mirror\\snapmirror.xml"

L'exemple suivant montre une structure de spécification de tâche de post-traitement si vous utilisez Data ONTAP en 7-mode :

```
# <post-tasks>
# <task>
# <name>Mirror the backup</name>
# <description>Mirror the backup</description>
# </task>
# <post-tasks>
```
L'exemple suivant montre une structure de spécification de tâche post-traitement si vous utilisez clustered Data ONTAP :

```
# <task-specification>
# <post-tasks>
# <task>
# <name>"Vault the backup for cDOT"</name>
# <parameter>
# <name>SNAPSHOT_LABEL</name>
# <value>TST</value>
# </parameter>
# </task>
# </post-tasks>
# </task-specification>
# </preposttask-specification>
```
### <span id="page-3-0"></span>**Utilisation de la spécification de tâche de post-traitement pour les qtrees du coffre-fort**

SnapManager pour Oracle vous permet d'utiliser le script pour archiver les qtrees une fois la sauvegarde effectuée dans un environnement Windows.

- 1. Créez un fichier XML de spécification de tâche.
- 2. Dans le fichier XML, entrez le nom du script comme paramètre d'entrée.
- 3. Enregistrez le fichier XML de spécification de tâche.
- 4. Créez une sauvegarde protégée de la base de données sur le stockage secondaire à l'aide de la commande suivante.

Lors de la création de la sauvegarde protégée, vous devez fournir le chemin complet du fichier XML de spécification de tâche enregistré après l'option -taskspspspec.

Exemple : smbackup create -profile test profile -full -online -taskspspspspspspspspspspspspspec "C:\\mirror\\snapvault.xml"

L'exemple suivant montre la structure de spécification de la tâche de post-traitement si vous utilisez Data ONTAP en 7-mode :

```
# <post-tasks>
# <task>
# <name>Vault the backup</name>
# <description>Vault the backup</description>
# </task>
# <post-tasks>
```
L'exemple suivant présente la structure de spécification de tâche post-traitement si vous utilisez clustered Data ONTAP :

```
# <task-specification>
# <post-tasks>
# <task>
# <name>"Vault the backup for cDOT"</name>
# <parameter>
# <name>SNAPSHOT_LABEL</name>
# <value>TST</value>
# </parameter>
# </task>
# </post-tasks>
# </task-specification>
# </preposttask-specification>
```
#### **Informations sur le copyright**

Copyright © 2023 NetApp, Inc. Tous droits réservés. Imprimé aux États-Unis. Aucune partie de ce document protégé par copyright ne peut être reproduite sous quelque forme que ce soit ou selon quelque méthode que ce soit (graphique, électronique ou mécanique, notamment par photocopie, enregistrement ou stockage dans un système de récupération électronique) sans l'autorisation écrite préalable du détenteur du droit de copyright.

Les logiciels dérivés des éléments NetApp protégés par copyright sont soumis à la licence et à l'avis de nonresponsabilité suivants :

CE LOGICIEL EST FOURNI PAR NETAPP « EN L'ÉTAT » ET SANS GARANTIES EXPRESSES OU TACITES, Y COMPRIS LES GARANTIES TACITES DE QUALITÉ MARCHANDE ET D'ADÉQUATION À UN USAGE PARTICULIER, QUI SONT EXCLUES PAR LES PRÉSENTES. EN AUCUN CAS NETAPP NE SERA TENU POUR RESPONSABLE DE DOMMAGES DIRECTS, INDIRECTS, ACCESSOIRES, PARTICULIERS OU EXEMPLAIRES (Y COMPRIS L'ACHAT DE BIENS ET DE SERVICES DE SUBSTITUTION, LA PERTE DE JOUISSANCE, DE DONNÉES OU DE PROFITS, OU L'INTERRUPTION D'ACTIVITÉ), QUELLES QU'EN SOIENT LA CAUSE ET LA DOCTRINE DE RESPONSABILITÉ, QU'IL S'AGISSE DE RESPONSABILITÉ CONTRACTUELLE, STRICTE OU DÉLICTUELLE (Y COMPRIS LA NÉGLIGENCE OU AUTRE) DÉCOULANT DE L'UTILISATION DE CE LOGICIEL, MÊME SI LA SOCIÉTÉ A ÉTÉ INFORMÉE DE LA POSSIBILITÉ DE TELS DOMMAGES.

NetApp se réserve le droit de modifier les produits décrits dans le présent document à tout moment et sans préavis. NetApp décline toute responsabilité découlant de l'utilisation des produits décrits dans le présent document, sauf accord explicite écrit de NetApp. L'utilisation ou l'achat de ce produit ne concède pas de licence dans le cadre de droits de brevet, de droits de marque commerciale ou de tout autre droit de propriété intellectuelle de NetApp.

Le produit décrit dans ce manuel peut être protégé par un ou plusieurs brevets américains, étrangers ou par une demande en attente.

LÉGENDE DE RESTRICTION DES DROITS : L'utilisation, la duplication ou la divulgation par le gouvernement sont sujettes aux restrictions énoncées dans le sous-paragraphe (b)(3) de la clause Rights in Technical Data-Noncommercial Items du DFARS 252.227-7013 (février 2014) et du FAR 52.227-19 (décembre 2007).

Les données contenues dans les présentes se rapportent à un produit et/ou service commercial (tel que défini par la clause FAR 2.101). Il s'agit de données propriétaires de NetApp, Inc. Toutes les données techniques et tous les logiciels fournis par NetApp en vertu du présent Accord sont à caractère commercial et ont été exclusivement développés à l'aide de fonds privés. Le gouvernement des États-Unis dispose d'une licence limitée irrévocable, non exclusive, non cessible, non transférable et mondiale. Cette licence lui permet d'utiliser uniquement les données relatives au contrat du gouvernement des États-Unis d'après lequel les données lui ont été fournies ou celles qui sont nécessaires à son exécution. Sauf dispositions contraires énoncées dans les présentes, l'utilisation, la divulgation, la reproduction, la modification, l'exécution, l'affichage des données sont interdits sans avoir obtenu le consentement écrit préalable de NetApp, Inc. Les droits de licences du Département de la Défense du gouvernement des États-Unis se limitent aux droits identifiés par la clause 252.227-7015(b) du DFARS (février 2014).

#### **Informations sur les marques commerciales**

NETAPP, le logo NETAPP et les marques citées sur le site<http://www.netapp.com/TM>sont des marques déposées ou des marques commerciales de NetApp, Inc. Les autres noms de marques et de produits sont des marques commerciales de leurs propriétaires respectifs.